## Unikum – lathund för att ändra mejladress

Vårdnadshavare loggar in i Unikum med BankID. Webbadressen är https://start.unikum.net/SP/ Login?entityID=https://skolfederation2.grandid.com/kungalvs-ko[mmun-skolfederation](https://www.kungalv.se/forskola--skola/skolportalen/unikum-inloggning/)[idp&target=https://start.unikum.net/un](https://www.kungalv.se/forskola--skola/skolportalen/unikum-inloggning/)ikum/start.html&return=https://start.unikum.net/unikum/ start.html och du hittar också länken till Unikum på Kungälvs kommuns hemsida.

När du har loggat in kommer du till din startsida. Här ser du ditt barns namn samt den förskola eller skola där barnet går.

Längst upp på sidan ser du ditt namn.

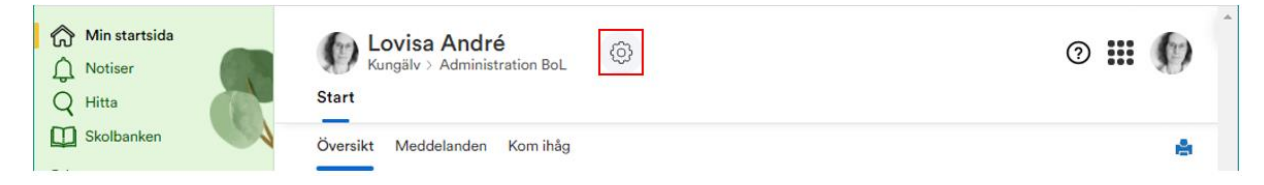

Om du klickar på kugghjulet till höger om ditt namn kan du ändra kontaktuppgifter i systemet.

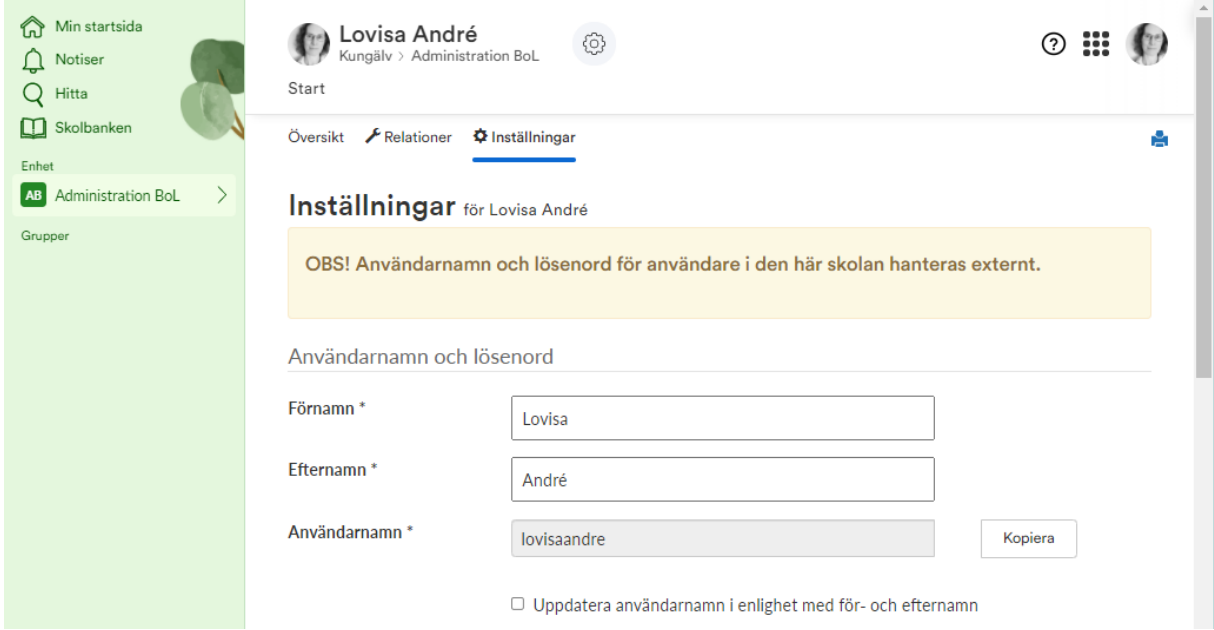

Skrolla ner på sidan så kommer du till kontaktuppgifter så som adress och telefonnummer.

Här kan du skriva in rätt e-postadress om den inte redan är inskriven där. Kom ihåg att klicka på Spara.

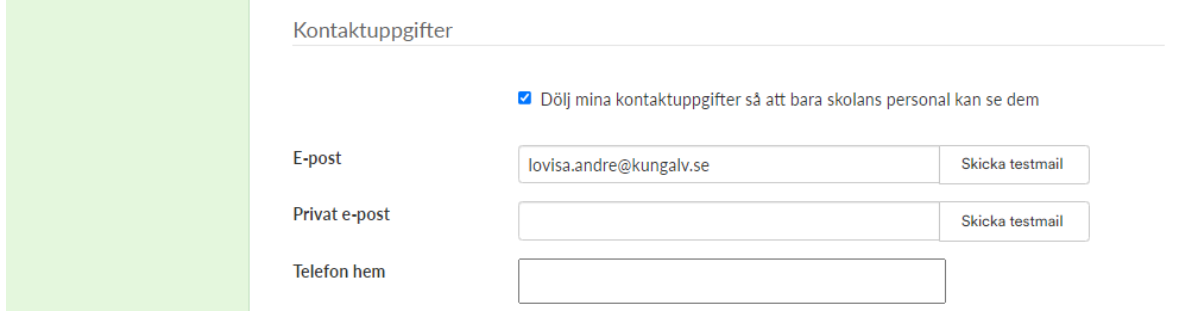

Eftersom skolan gör utskick i Unikum via e-post är det viktigt att du har rätt e-postadress angiven här, så att du inte missar viktig information från skolan. Du kan klicka på knappen Skicka testmail om du vill kontrollera att det fungerar som det ska.

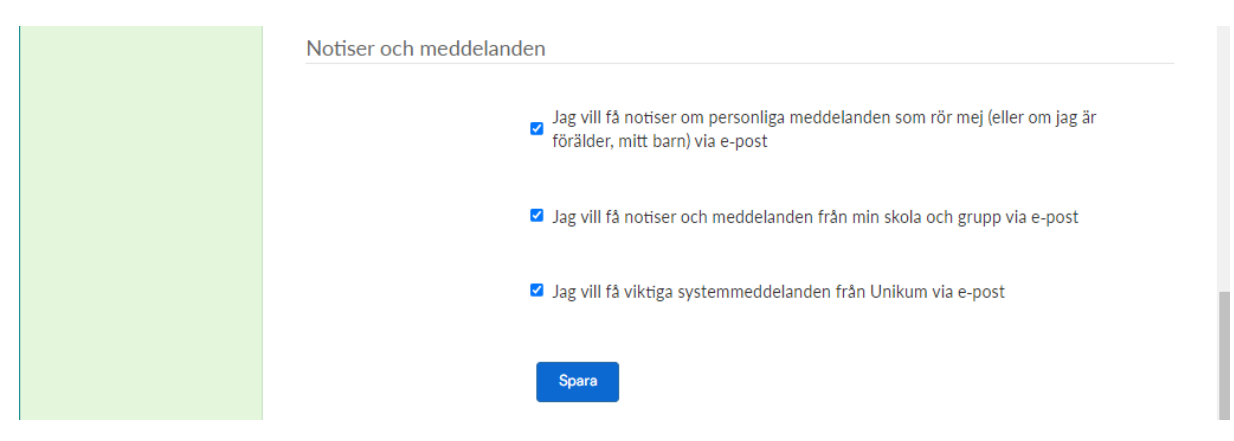

## Du kan också klicka ur om du inte vill ha alla notiser. Kom ihåg att klicka på Spara.

Om du inte ser ditt barns namn eller barnets skola på din startsida behöver du ta kontakt med skoladministratören på barnets skola, så att hon kan kontrollera att skolan har rätt uppgifter om dig och ditt barn. Kontaktuppgifter till skolan hittar du på kommunens hemsida, Förskola & skola, Grundskola, skolans webbsida.